#### **Test & Beratung | Mastodon-Apps**

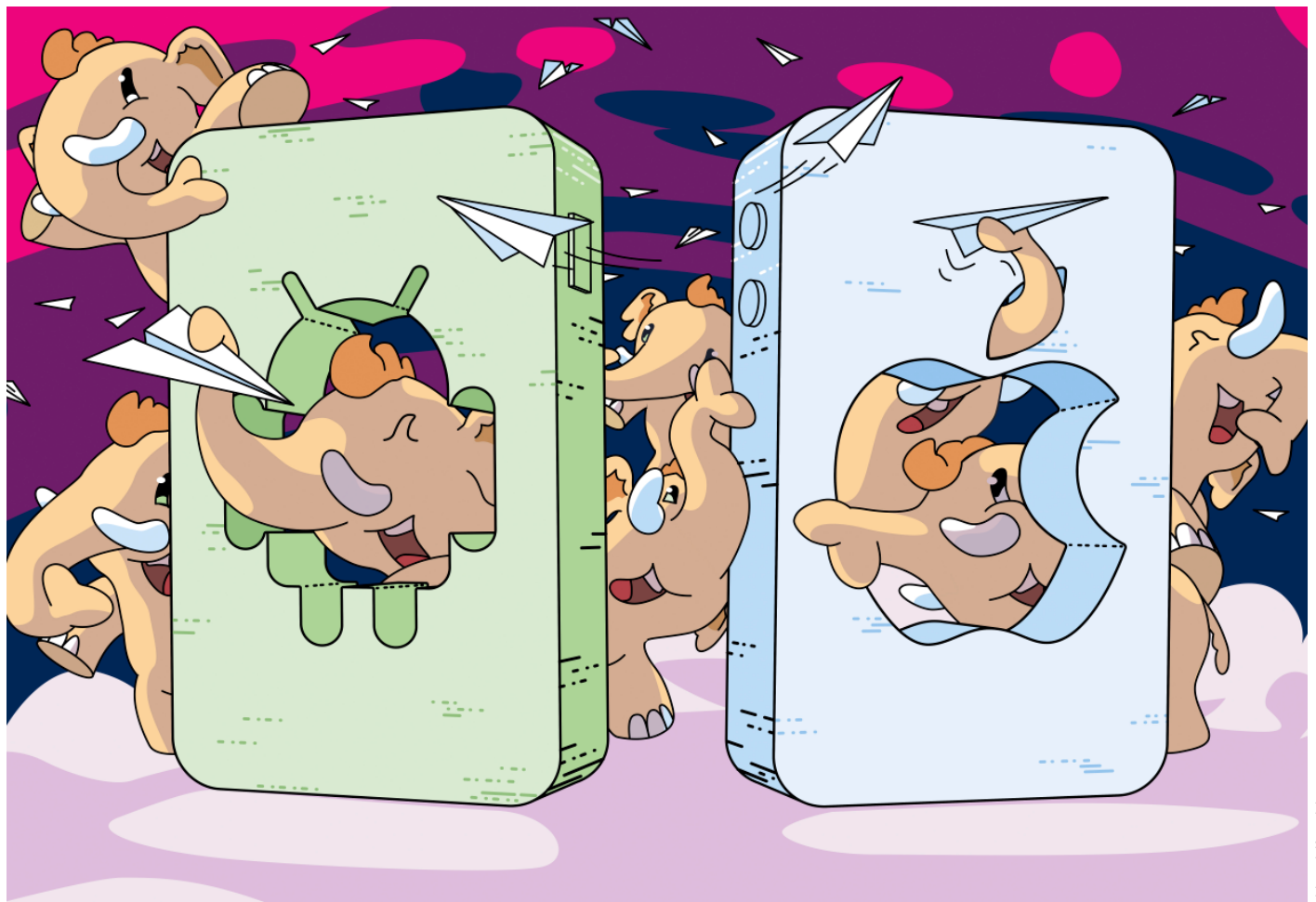

# **Von Tooten und Tröten**

**Sechs Mastodon-Clients für Android und iOS**

**Erst mit einer passenden App lässt sich die Twitter-Alternative Mastodon am Smartphone wirklich ausreizen. Das Aussehen und der Funktionsumfang der Apps unterscheiden sich aber erheblich. Wir haben geschaut, welche sich für wen eignet.**

**Von Stefan Porteck**

**A**uch wenn es Mastodon schon seit et-lichen Jahren gibt, so richtig kam das soziale Netzwerk in der breiten Öffentlichkeit bisher nicht an. Ausgerechnet ein waschechter Karrierist und Kapitalist könnte das Ganze jetzt richtig groß machen. Und nun wo die Twitter-Karawane in großem Zug zu Mastodon wandert, entdecken manche Nutzer ernüchtert: Mastodon ähnelt Twitter zwar, funktioniert in vielen Punkten aber doch etwas umständlicher.

Die wenigsten Umstiegs-Wehwehchen treten auf, wenn die Mastodon-App möglichst so aussieht und sich so anfühlt wie Twitter. Auf der anderen Seite gibt es Nutzer, die mit Mastodon ein neues Social-Media-Kapitel aufschlagen und möglichst alle Stärken und Features der Plattform auch in der Smartphone-App nutzen wollen. Wir haben uns deshalb sechs vielversprechende Mastodon-Apps für Android und iOS angeschaut. Mit von der Partie sind die offizielle App und Alternativen von Drittanbietern. Manche locken mit schickem Aussehen, beispielsweise Tusky und das kostenpflichtige Toot!, andere lassen sich umfangreich konfigurieren und anpassen, wie etwa das ebenfalls kostenpflichtige Fedilab. Eine Sonderrolle nimmt Twidere ein, denn dort hinterlegt man Accounts von Twitter und Mastodon in einer App, was den Umstieg erleichtert. Dank des Freemium-Modells kann man

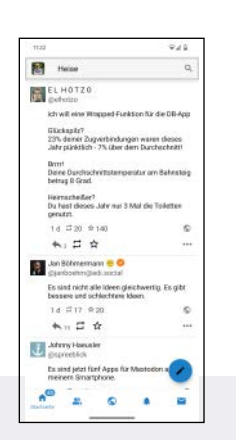

# **Fedilab**

Fedilab unterstützt nahezu alle Funktionen des Mastodon-Netzwerks. Mit Filtern, temporären Stummschaltungen und anderen Features lässt sich Fedilab sehr umfangreich konfigurieren und stellt Funktionen breit, die man woanders nicht findet. Darüber hinaus wartet die App mit praktischen Extras auf, etwa dem Export der Einstellungen oder dem automatischen Übersetzen fremdsprachiger Nachrichten. Einziger Wermutstropfen ist das etwas altbackene Design.

#### **O** sehr umfangreich **O** sinnvolle Extras **O** weniger hübsch Preis: 2,59 Euro

Twidere auch kostenlos umfangreich ausprobieren.

Die Einrichtung geht bei allen Kandidaten flott von der Hand: Zu Beginn fragt jede App nach der Instanz, auf der das eigene Konto liegt. Dank Autovervollständigung muss man in der Serverliste nur die eigene Instanz antippen, statt den gesamten Namen einzutragen. Dann gibt man seinen Benutzernamen ein, woraufhin sich ein Custom-Chrome- beziehungsweise -Safari-Tab öffnet, der die Anmeldeseite des Instanz-Servers anzeigt. Sobald Sie dort die Anmeldedaten eingetippt haben, bekommt die App den Token und speichert ihn. Keine der Apps verlangt oder speichert somit das Passwort. Möchte man eine App nicht mehr nutzen, widerruft man einfach im Webbrowser auf dem Mastodon-Server das Zugriff-Token.

#### **Selbst kuratiert**

Als Twitter vor einigen Jahren seine Timeline von einer chronologischen Anzeige aller Tweets in der Reihenfolge ihrer Ver-

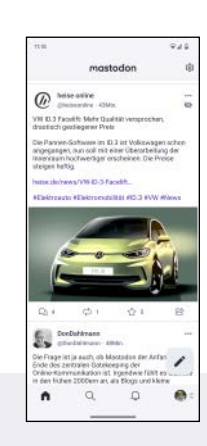

### **Mastodon**

Die offizielle Mastodon-App steht kostenlos in den Android- und iOS-Stores. Optisch weiß sie zu gefallen, bietet aber abgesehen von einem hellen und einem dunklen Thema keine Möglichkeit, die Oberfläche anzupassen. Auch insgesamt bleibt die Ausstattung hinter der der anderen Apps zurück. Sie bringt zwar eine Nutzerverwaltung mit und unterstützt alle Zeitleisten, doch die meisten Komfort- und Power-Funktionen wie Listen, Filter oder das Abonnieren von Hashtags fehlen der Mastodon-App.

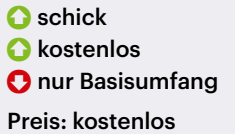

öffentlichung auf eine kuratierte Zeitleiste umstellte, ging ein Aufschrei durch die Community: Viele empfanden das als Rückschritt, weil wie bei Facebook ein Algorithmus darüber entscheidet, was man zu sehen bekommt und was nicht. Solche Automatismen bergen stets die Gefahr, dass man zunehmend seltener aus seiner Filterblase entkommt und erschweren es, neue Dinge und Themen zu entdecken. Zudem neigen die Algorithmen dazu, Tweets mit vielen Interaktionen eine größere Reichweite einzuräumen – dummerweise sind das meist solche, die aufwühlen, polarisieren oder generell schlechte Laune verursachen.

Bei Mastodon gibt es all das nicht: Im sogenannten Home-Feed landen alle Toots genannten Posts aller Menschen, denen man folgt, chronologisch auf dem Schirm. Für Power-Nutzer hat das aber eine Kehrseite: Die Nachrichten rauschen quasi im Galopp durch die Timeline und die relevanten Beiträge gehen oft im Getümmel unter.

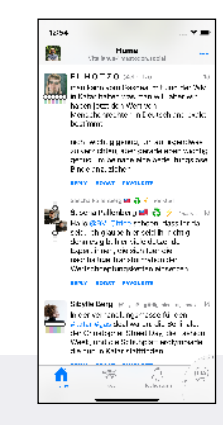

### **Metatext**

Die aufgeräumte und schicke Oberfläche von Metatext gefällt auf den ersten Blick: Einzelne Zeitleisten erreicht man über den oberen Bildschirmrand. Am unteren Rand finden sich Benachrichtigungen, Trends und die Suche. Die ausschließlich für iOS verfügbare App bringt mit Listen, Filtern und dem Speichern der Leseposition etliche sinnvolle Funktionen mit.

**O**umfangreich **O** praktische Extras **G** schicke Oberfläche Preis: kostenlos

Ein Ausweg: Um etwas mehr Ruhe in die Timeline zu bekommen, lässt man sich von bestimmten Nutzern nur selbst verfasste Nachrichten anzeigen, aber keine geteilten Beiträge (Boosts). Dieses Stummschalten von Boosts unterstützen alle getesteten Apps. Manche Kontakte haben aber auch ohne Boosts eine so hohe Schlagzahl, dass sie den Newsfeed dominieren. Dann ist es sinnvoll, alle Beiträge einer Person stumm zu schalten und ihr Profil nur bei Bedarf aufzurufen. Auch damit dienen alle Testkandidaten. Praktisch: Fedilab unterstützt eine temporäre Stummschaltung, die sich nach gewünschter Zeit automatisch wieder deaktiviert. Eine andere besondere Funktion findet sich bei Twidere: In der App lassen sich einzelne Nutzer verkleinern. Im Newsfeed tauchen dann nur der Name und der Zeitstempel auf, aber nicht die Nachricht. Will man einen Toot lesen, maximiert man ihn einfach durch Antippen.

Wer vielen Menschen folgt, verliert trotz dieser Hilfsmittel schnell den Über-

#### **Test & Beratung | Mastodon-Apps**

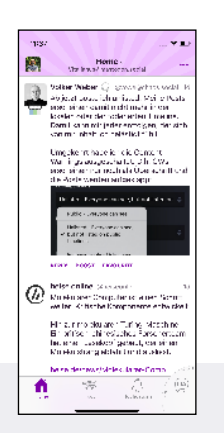

## **Toot!**

So mancher Android-Nutzer dürfte einen neidischen Blick auf Toot! werfen. Die rund 5 Euro teure iOS-App hat einige Themes an Bord, die die aufgeräumte Oberfläche wahlweise klassisch schön oder bunt verspielt erscheinen lassen. Das vernünftig ausgestattete Toot! zählt nicht gerade zu den Feature-Monstern, lässt sich dafür aber intuitiv bedienen: Der Durchschnittsanwender dürfte also nichts vermissen.

sehr schön **O** viele Themes **O** nur auf Englisch Preis: 4,99 Euro

blick. Da helfen eigens angelegte Benutzerlisten, sich gezielt über bestimmte Themen zu informieren. Mit der offiziellen Mastodon-App und dem Twitter-Mastodon-Hybrid Twidere geht das nicht. Ansonsten lassen sich bei allen Apps Listen anlegen, löschen, Benutzer hinzufügen oder daraus entfernen. Ruft man eine Liste auf, zeigen die Apps ausschließlich die Beiträge der ausgewählten Nutzer. Besonders bequem klappt der Aufruf bei Fedilab, das alle Listen am oberen Bildrand in der Suchleiste einblendet, sodass man mit einem Fingertipp zwischen den Ansichten wechseln kann.

#### **Ruhe im Käfig**

Wer dem Twitter-Käfig entfleucht, muss sich beim Umstieg auf Mastodon an einigen Stellen etwas umgewöhnen. Der wohl größte Unterschied: Bei Mastodon gibt es nicht nur eine Timeline, die alle Beträge der Nutzer enthält, denen man folgt. Dazu gesellen sich eine sogenannte lokale Timeline und eine föderierte Timeline. In der lokalen Timeline bekommt man die Toots aller Nutzer derselben Instanz zu sehen. Die föderierte Zeitleiste ist sogar noch um-

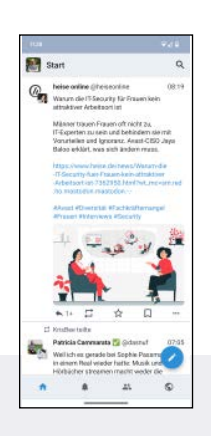

# **Tusky**

Die kostenlose Open-Source-App Tusky für Android gibt es ist schon seit längerem, entsprechend wirkt sie sehr ausgereift. Die Oberfläche wartet mit einer schicken Optik auf und lässt sich an eigene Vorlieben anpassen. Tusky unterstützt sehr viele Funktionen des Mastodon-Netzwerks nativ, sodass sowohl Anfänger als auch Poweruser bei der App auf ihre Kosten kommen.

 durchdachte Oberfläche **O** viele Funktionen **a** kostenlos Preis: kostenlos

fangreicher, denn sie zeigt auch die Beiträge von allen Nutzern, denen die Nutzer der eigenen Instanz folgen.

Je nachdem, wie man mit diesen erweiterten Timelines umgeht, sind sie Segen oder Fluch zugleich: Schaut man sie sich einfach nur chronologisch an, kommt man auf großen Mastodon-Instanzen kaum hinterher, denn im Sekundentakt poppen immer wieder mehrere neue Toots auf. Bei der hohen Frequenz ist es praktisch unmöglich, in diesem Wust einen spannenden Beitrag oder gar eine interessante Diskussion zu finden.

Während in der eigenen Timeline das Stummschalten einiger Nutzer und Bots in früheren Zeiten ausreichte, um für Übersicht zu sorgen, so braucht man spätestens angesichts des derzeitigen Nutzeransturms drastischere Maßnahmen – nämlich in Form von Filtern. Je ausgefeilter eigene Filter gestaltet werden, desto besser verstecken sie Beiträge von Nutzern, deren Inhalte man nicht lesen möchte. Auch uninteressante oder missliebige Themen kann man damit hervorragend aus der Timeline verbannen.

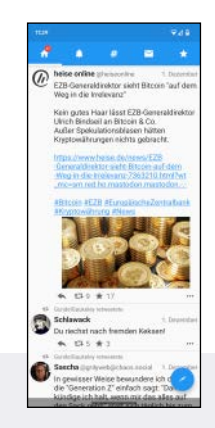

## **Twidere**

Twidere App zapft Twitter und Mastodon an. Der Client bietet Basisfunktionen und hat weitere Tricks wie das Verkleinern von Nutzern und das Lesen vom Ende der Timeline auf Lager. Einige Funktionen wie etwa die Listenverwaltung beschränken sich allerdings auf Twitter-Konten. Da mit Twidere X bereits ein Nachfolger in den Startlöchern steht, dürften fehlende Features wohl später eher dort zu finden sein.

**für Twitter und Mastodon O** praktische Funktionen **O** kaum Weiterentwicklung Preis: kostenlos (Basis-Version)

Im einfachsten Fall legt man einen Filter an, der einen Benutzernamen oder Schlagwörter enthält: Fortan werden die Beiträge des Nutzers oder dem Filter entsprechende Inhalte nicht mehr angezeigt. Diese Basisfunktion fehlt im offiziellen Mastodon-Client. Die beiden iOS-Apps verstehen sich immerhin auf Schlagwörter. Unliebsame Nutzer hält man sich bei ihnen mit Blockieren oder Stummschalten vom Leib. Fedilab und Twidere unterstützen beide Filterarten. Twidere geht einen Schritt weiter und filtert nach bestimmten Quellen und Links. Wird beispielsweise ein bestimmter Artikel munter hoch und runter geteilt oder in Beiträgen immer auf dieselbe URL verwiesen, hält man auch diese Toots zuverlässig aus der Ansicht fern.

#### **Das gewisse Extra**

Ähnlich wie Twitter bietet Mastodon die Möglichkeit, andere Nutzer vor den Inhalten der eigenen Toots zu warnen. Die Empfänger bekommen den Toot dann erst zu sehen, nachdem sie auf die Schaltfläche mit der Warnung getippt haben. Das ist im

Prinzip eine löbliche Funktion, aber für weniger sensible Zeitgenossen, die ohnehin jeden Beitrag sehen möchten, artet das mitunter in eine Tipporgie aus. Wohl deshalb darf man die Warnungen in allen außer der offiziellen App global ausschalten, um auch solche Toots grundsätzlich anzuzeigen.

Dieses Dokument ist lizenziert für HS Augsburg, uw00411t. Alle Rechte vorbehalten. © c't - magazin für computertechnik (CT). Download vom 20.12.2022 13:13 von www.wiso-net.de.

Eine weitere Besonderheit bei Mastodon: Nutzer können animierte Avatare anlegen. Blinkende oder zuckende und insgesamt unruhige Timelines sind allerdings nicht jedermanns Sache. Außer bei Twidere und Toot! lässt sich der Spuk in den getesteten Apps jedoch ausschalten.

Twitter- und Mastodon-Fans der alten Schule lesen die Timeline oft von unten – also von älteren Nachrichten hin zu den neueren. Das hat im Unterschied zum Lesen von oben den Vorteil, dass man nicht ständig Toots mit Antworten oder Bezügen auf andere Toots sieht, deren Inhalt man noch gar nicht kennt. Diese klassische Leserichtung gibt es uneingeschränkt nur bei Fedilab, Metatext und bei Twidere. Tusky springt zwar beim Öffnen

und Aktualisieren der App nicht nach oben zu den neuesten Toots, sondern behält die Timeline-Position. Doch lädt die App immer nur 40 neue Nachrichten am Stück. Wer für ein paar Stunden oder Tage Mastodon-Pause eingelegt hat und sich nach oben arbeitet, stößt deshalb früher oder später auf Lücken in der Timeline und eine Schaltfläche, die die fehlenden Toots lädt. Tippt man darauf, springt die App zum jüngsten der nachgeladenen Beiträge. In diesen Fällen scrollt man also abwechselnd nach oben und nach unten.

Ein weiteres willkommenes Feature aus der Twitter-Welt ist das Abonnieren bestimmter Hashtags. Wer sich für ein bestimmtes Thema unabhängig vom Autor interessiert, wird die Funktion schnell zu schätzen wissen. Von unseren Testkandidaten warten jedoch nur Tusky und Fedilab damit auf.

#### **Fazit**

Wer erst mal nur unverbindlich in Mastodon reinschnuppern möchte, ohne Geld oder Zeit zu investieren, ist bei Android und iOS gleichermaßen mit der offiziellen Mastodon-App gut bedient. Sie sieht schick aus und ist sehr leicht zu bedienen. Da sie aber nur Basisfunktionen mitbringt, schauen sich engagierte Tröter meist zügig nach einer Alternative um.

Eine davon ist Twidere. Die App richtet sich vor allem an Umsteiger, die sich noch nicht ganz von Twitter lösen können oder wollen. Man hinterlegt in Twidere einfach die Konten beider Dienste, schaltet die kombinierte Timeline an und erkennt dann sogar erst auf den zweiten Blick, aus welchem Dienst die Beiträge stammen. Metatext, Tusky und Toot! sehen sehr schick aus und bieten einen ordentlichen Funktionsumfang, womit sie sich für alle eignen, die mit Filtern und Listen arbeiten möchten, aber eine einfach zu bedienen App wünschen.

Für ambitionierte Android-Nutzer lohnt sich Fedilab. Die App sieht zwar nicht so super schick aus, passt sich aber flexibel den Bedürfnissen seiner Anwender an. Mit etlichen Kniffen erleichtert sie den Alltag im Mastodon-Netzwerk. *(spo@ct.de)*

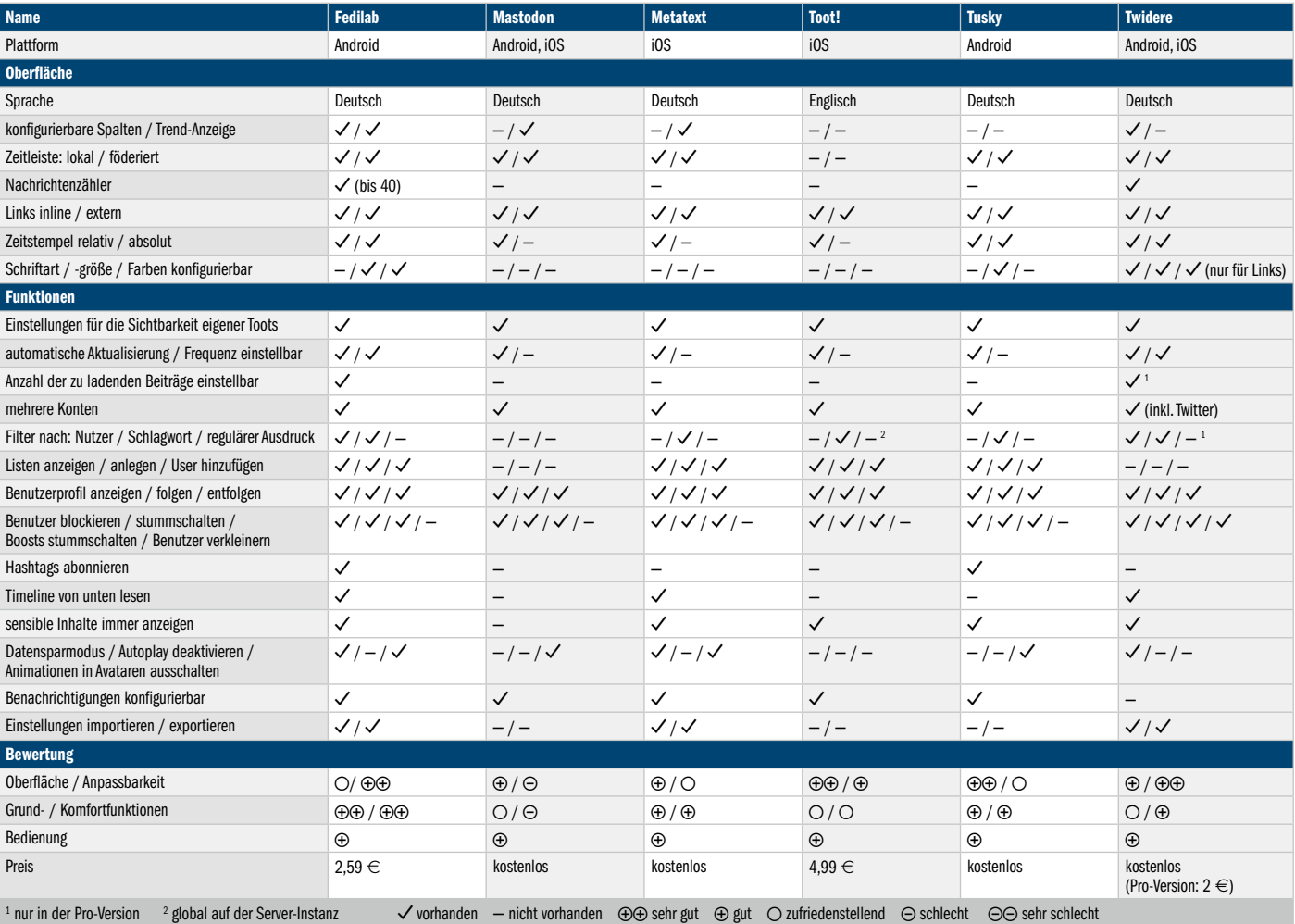

# **Mastodon-Apps**